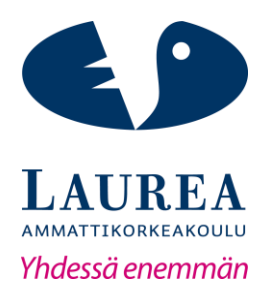

## Shop-in-shop-verkkokaupan

## rakentaminen Magentolla

# – Case Edututor Oy

Elmo Knuuttila

2018 Laurea

**Laurea-ammattikorkeakoulu**

### **Shop-in-shop-verkkokaupan rakentaminen Magentolla** – **Case Edututor Oy**

Elmo Knuuttila Tietojenkäsittely Opinnäytetyö Marraskuu, 2018

**Laurea-ammattikorkeakoulu** Tietojenkäsittely Tietojenkäsittely (AMK)

**Tiivistelmä**

Elmo Knuuttila

**Shop-in-shop-verkkokaupan rakentaminen Magentolla** – **Case Edututor Oy**

Vuosi 2018 Sivumäärä 25

Opinnäytetyön tavoitteena oli luoda shop-in-shop tyyppinen lelukauppa Edututor Oy:lle. Edututor Oy on verkkoliiketoimintaan erikoistunut yritys Kangasalta. Verkkokaupan tarkoituksena on tukea yrityksen jouluajan myyntiä.

Projekti toteutettiin toiminnallisena opinnäytetyönä. Projektia toteutettaessa on tutkittu, kuinka hyvät verkkosivut toteutetaan. Opinnäytetyön aikana oli oleellista tutustua siihen, mikä on verkkokaupan näkyvyyden sekä konversion kannalta tärkeää. Työssä käydään myös läpi erilaisia tapoja palvella asiakasta verkkokaupassa. Kaikki näitä tekniikoita on käytetty projektin toteutuksessa.

Lopullisena tuotoksena syntyi shop-in-shop-verkkokauppa yrityksen jo olemassa olevan verkkokaupan alle. Shop-in-shop-verkkokauppa toteutettiin Magento verkkokauppa-alustalla. Raportissa käydään läpi verkkokaupan suunnittelun eri vaiheita ja miten tiettyihin ratkaisuihin päädyttiin. Havainnollistan myös miksi shop-in-shop-verkkokaupan kannalta on oleellista sulautua alkuperäisen verkkokauppaan mahdollisimman hyvin.

Asiasanat: Verkkomyynti, verkkosivut, verkkokauppaohjelmisto

**Laurea University of Applied Sciences** Degree Programme in Business Information Technology Bachelor's Thesis **Abstract**

Elmo Knuuttila

**Creating a Shop-in-Shop with Magento – the Case of Edututor Oy**

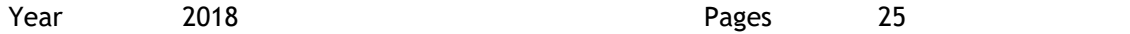

The goal of this thesis was to create a shop-in-shop styled online toy store for Edututor Oy. Edututor Oy is a company specialized in e-commerce from Kangasala. The purpose of the online store is to aid the company's winter time sales.

This project was executed as a functional thesis. During the thesis good ways to build a website were researched. Also in this thesis different ways to serve the customer in an online store were investigated. All these techniques were used during the making of the website.

The final product was a shop-in-shop online store inside the company's already existing online store. The shop-in-shop online store was built with Magento e-commerce software. In this thesis the different stages of the planning an online store are explored and how different solutions were thought of. Also it is demonstrated why it is important for a shop-in-shop online store to blend in well with the original online store.

Keywords: E-commerce, website, e-commerce software

Sisällys

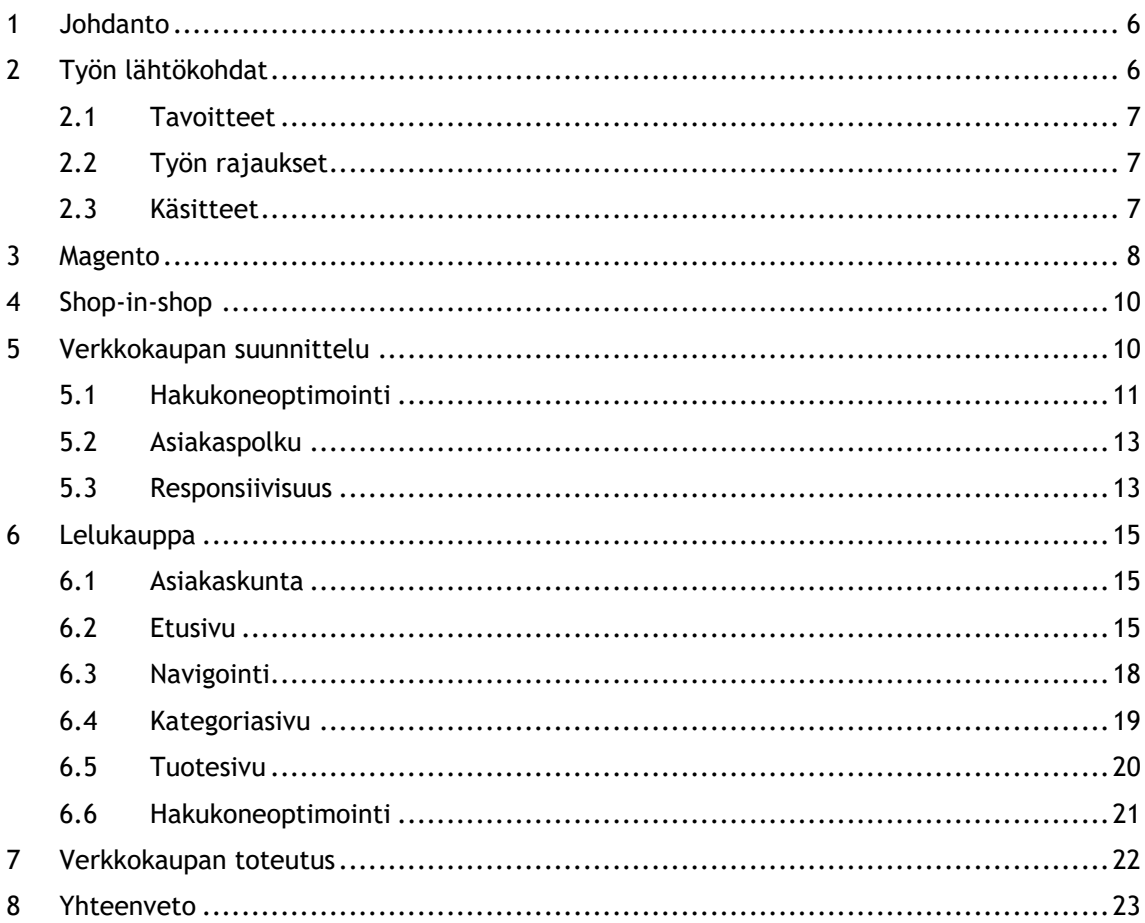

### <span id="page-5-0"></span>1 Johdanto

Edututor Oy on suomalainen verkkoliiketoimintaan erikoistunut yritys. He pitävät yllä 11 eri verkkokauppaa Suomen ja Ruotsin lisäksi myös Baltian maissa. Edututor edustaa myös useita brändejä, joihin lukeutuvat muun muassa Iittala, Fiskars, Poppamies sekä Retki.

Edututor Oy:n eri verkkokaupat ovat erikoistuneet eri alueisiin. Näihin lukeutuvat muun muassa grilleihin ja vapaa-ajan tuotteisiin erikoistunut Grillikauppa, keittiövälineitä myyvä Paista, retkeilytarvikkeita myyvä Rinkka sekä LED-valoja ja valaistussuunnitelmia tarjoava LED-kauppa. Näiden lisäksi näistä kaupoista on omia versioitaan eri maille.

Tämän toiminnallisen opinnäytetyön tarkoituksena on siis tuottaa shop-in-shop-verkkokauppa Edututor Oy:n tukemaan yrityksen joulumyyntiä. Jatkossa työssä puhutaan pelkästään verkkokaupasta. Kyseinen verkkokauppa tehdään Edututor Oy:n olemassa olevan Grillikaupan sisälle.

Raportissa avaan enemmän työn tarkoituksesta ja tavoitteista. Raportin aikana käsittelen myös omaa tietoperustaani, ja kuinka olen sen hankkinut. Selitän tarkemmin myös projektille keskeisiä käsitteitä. Avaan myös verkkokehityksen ja suunnittelun tarkoitusta sekä projektissa käytettyä verkkokaupan alustan toimivuutta.

Raportin lopussa käydään läpi mitä työssä on tehty ja minkä takia. Avaan jokaista aluetta verkkokaupan kehityksen vaiheista. Verkkokaupan suunnittelussa on otettava useita asioita huomioon. Tällaisia asioita ovat muun muassa hakukoneoptimointi tai responsiivisuus. Pureudun tällaisiin aiheisiin tarkemmin opinnäyte työssäni. Avaan myös erilaisia suunnittelu päätöksiä erilaisista projektin vaiheista. Aivan lopussa on myös yhteenveto työnkulusta, sekä projektin aikana oppimastani.

### <span id="page-5-1"></span>2 Työn lähtökohdat

Tämä opinnäytetyö lähti käyntiin syyskuussa 2018. Projekti eteni hyvään tahtiin koko syksyn ajan. Tavoiteaikataulu työlle oli saada itse projekti valmiiksi niin, että kauppaa keretään mainostamaan ennen joulua. Tämä oli tärkeää kaupan kannalta, koska kauppa tehtiin juuri joulumyyntiä varten.

Itse raportin kirjoitus aloitettiin vasta työn valmistuttua. Kirjoittaminen itsessään oli helppoa, koska työn edetessä pidin yllä päiväkirjaa siitä mitä tein. Tietoperusta työlle ja sen toteutukselle on syntynyt kokemuksen kanssa tehdessäni alan töitä. Olen myös koulussa opiskellut paljon verkkokehitystä sekä visuaalista suunnittelua ja toteutusta. Työn aikana olen laajentanut osaamistani myös lukemalla aiheen kirjallisuutta.

### <span id="page-6-0"></span>2.1 Tavoitteet

Opinnäytetyön tuotoksen tavoitteena on saada Edututorille mahdollisimman hyvä verkkokauppa. Verkkokaupan hyvyyteen on tietenkin monia erilaisia mittareita. Asiakkaan kannalta sivun tulisi olla mielekäs ja helppo käyttää. Toisaalta taas yrityksen kannalta verkkokaupan konversioprosentin tulee olla mahdollisimman suuri. Kummatkin tavoitteet tukevat omalta osaltaan toisiaan. Niin kauan kuin yritys, asiakkaat ja minä itse olen tyytyväinen verkkokauppaan, pidän sitä onnistuneena projektina.

Opinnäytetyön aikana minulla on myös omia henkilökohtaisia tavoitteita. Haluan aina oppia lisää ja tällaiset projektit antavat loistavan mahdollisuuden uudelle osaamiselle. Verkkokehitys, suunnittelu ja markkinointi niin perinteisesti kuin sosiaalisessa mediassakin ovat minulle itselleni mielenkiintoisia aiheita. Lähitulevaisuudessakin minulla on tarkoituksena olla tekemässä juuri näitä asioita, joten tämä työ on hyvä tapa näyttää ja kehittää osaamistani työelämässä.

### <span id="page-6-1"></span>2.2 Työn rajaukset

Tämä opinnäytetyö on rajattu niin, että opinnäytetyön aikana toteutetaan vain kyseinen shop-in-shop-verkkokauppa. Työssä ei ole tarkoituksena lähteä tutkimaan verkkokaupan lopullisia kävijämääriä tai myyntilukuja. Kun opinnäytetyö rajataan hyvin, on koko projektin tekeminen huomattavasti helpompaa.

Opinnäytetyössä ei myöskään ole tarkoituksena rakentaa koko kauppaa täysin alusta lähtien. Kuten jo mainittua kauppa toteutetaan niin sanottuun shop-in-shop tyyliin. Tämä rajaa työtä niin, ettei kaupan sisällä aivan kaikki ole itse päätettävissä. Tämä voi myös mahdollisesti haitata työn kulkua jossain määrin, mutta tällaiset kohdat käydään erikseen.

### <span id="page-6-2"></span>2.3 Käsitteet

Raportissa käsitellään monia erilaisia käsitteitä. Nämä käsitteet liittyvät niin verkkokehitykseen sekä verkkokauppojen toimintaan. Jotta raportin lukeminen olisi helpompaa, avaan näitä käsitteitä hieman.

HTML eli Hypertext Markup Language on koodia, jolla määritetään se mitä verkkosivusto sisältää. HTML:llä merkataan esimerkiksi eri arvoiset otsikot, tekstit ja kuvat erilaisilla tunnisteilla. Esimerkiksi tunniste p tulee sanasta paragraph. Tällä tunnisteella tarkoitetaan normaalia tekstiä. Tunnisteita käytetään HTML-tiedostoissa avaamaan ja sulkemaan haluttua sisältöä. Jos verkkosivulla haluttaisiin näkymään teksti "Olen Elmo Knuuttila", kirjoitettaisiin HTMLtiedostoon "<p>Olen Elmo Knuuttila</p>". Erilaisia tunnisteita HTML:ssä on hyvin useita ja niitä käytetään näyttämään verkkosivustoilla erilaisia asioita. Yksi HTML-tiedosto vastaa yhtä sivua koko sivustolla, joten sivuston sisältävät usein hyvin monia tiedostoja. Selaimet osaavat lukea näitä HTML-tiedostoja. Kun verkkosivusto avataan selaimessa lukevat ne HTML-koodin

läpi ja näyttävät sisällön juuri sellaisena kuin se on määritetty. Jos verkkosivuston rakentamista verrattaisiin talon rakentamiseen, olisivat HTML-tiedostot talon eri huoneita ja HTMLtunnisteet tiiliä, ovia, lautoja ja ikkunoita. (W3 2018.)

CSS eli Cascading Style Sheets on koodia, jolla määritetään se miltä verkkosivusto näyttää. CSS antaa muokata verkkosivustoa täysin sen kaltaiseksi kuin kehittäjä itse haluaa. CSS ja HTML täydentävät toisiaan. CSS voidaan muokata muun muassa sivuston taustaa, tekstejä, muotoja ja värejä. CSS mahdollistaa myös verkkosivuston mukauttamisen reaaliaikaisesti käyttäjän tekemien toimintojen perusteella. Esimerkiksi jos käyttäjä pitää hiirtä painikkeen päällä, saadaan painiketta muokattua niin, että käyttäjä saa visuaalista palautetta tekemälleen. CSS:ää voidaan käyttää HTML-tiedostojen sisällä, mutta yleisempi tapa on luoda uusia tyylitiedostoja, jotka sitten linkitetään HTML-tiedostoihin HTML-koodin alussa. CSS koodissa käytetään samoja tunnisteita kuin HTML-koodissakin. Esimerkiksi viime kappaleessa luotua "Olen Elmo Knuuttila" tekstin väri pystytään CSS:llä vaihtamaan punaiseksi. Tämä tapahtuisi kirjottamalla CSS-tiedostoon "p {color: red;}". Talon rakentamiseen verrattaessa CSS tarjoaisi talolle tapetit, maalit, pintojen muodot ja mattojen värit. (W3 2018.)

Nykyään halutaan myös luoda responsiivisia verkkosivuja. Responsiivisuudella tarkoitetaan verkkomaailmassa sitä, että selaimet reagoivat laitteen näytön kokoon ja mukauttavat sitä niin, että sivusto on käytettävissä myös pienillä mobiililaitteiden näytöillä. Responsiivisuutta voidaan toteuttaa itse CSS:llä mutta tähän on olemassa helpompi ja nopeampi tapa. Tässä kätevä työkalu on Bootstrap. Bootstrap tarjoaa kirjaston täynnä HTML ja CSS elementtejä, jotka ovat myös responsiivisia. Bootstrapin kirjastoon lukeutuu muun muassa lukuisia erilaisia painikkeita, taulukoita sekä navigointipalkkeja. Bootstrap helpottaa ja nopeuttaa verkkokehitystä huomattavasti. (W3 2018.)

Verkkokauppamaailmassa on myös useita erilaisia termejä, jotka eivät välttämättä heti aukea jokaiselle. Ohimennen saattaa kuulla lausahduksia kuten "CTA vaikuttaa konversioon" tai "SEO on kaupassamme kohdallaan". CTA tulee sanoista call to action, jolla asiakasta pyritään sitouttamaan ja tuomaan asiakaspolullaan eteenpäin. Konversiosta mainittaessa taas puhutaan verkkokaupassa vierailevien ja ostavien suhteesta. SEO taas puolestaan on hakukoneoptimointia. Avaan vielä tarkemmin projektissa tarvittavia käsitteitä myöhemmin raportissa.

### <span id="page-7-0"></span>3 Magento

Magento on Adoben tarjoama verkkokauppa-alusta. Magento oli ainut vaihtoehto koko projektille. Tähän on yksinkertaisena syynä se, että Grillikauppa, jonka sisällä lelukauppamme toimii, on rakennettu Magenton avulla.

Magento tarjoaa paljon erilaisia ominaisuuksia niin verkkokaupan toteutukseen ja perustamiseen, kuin valmiin verkkokaupan ylläpitämiseen. Magentolla on myös helppo seurata asiakkaiden toimintaa kaupassa. Oman kokemukseni perusteella Magento on todella helppokäyttöinen ja selkeä. Itse opin käyttämään sitä muutamassa hetkessä. Henkilökohtaista kokemusta minulla tässä vaiheessa vain muutamasta eri verkkokauppa-alustasta, joten en oman kokemukseni perusteella juuri voi verrata Magentoa muihin alustoihin.

Magenton ylläpitäjän paneelia avatessa ensimmäisenä vastaan tulee ylläpitäjän työpöytä. Työpöytä tarjoaa reaaliaikaista tietoa asiakkaiden käyttäytymisestä kaupan sisällä. Ylläpitäjä näkee työpöydältä myös tietoa kaupan myynneistä kappaleittain ja määrittäin, josta on helppo seurata kaupan menestystä. Magento erittelee ylläpitäjän näkyville myös viimeisimmät 5 tilausta kaupasta, sekä viimeisimmät 5 hakua kaupan hakukentästä. Hakujen osalta Magento myös suoraan näyttää, kuinka monta kertaa asiakkaat ovat näitä hakusanoja käyttäneet. Näiden ominaisuuksien lisäksi työpöytä tarjoaa tiedon siitä, mitkä ovat kaikkien aikojen suosituimpia hakuja, sekä kaikkien aikojen myydyimpiä sekä katsotuimpia tuotteita. Kaikki nämä ominaisuudet auttavat ylläpitäjää seuraamaan, mitkä ovat asiakkaiden mielestä kiinnostavimpia tuotteita kaupassa. Hakuja seuraamalla voidaan myös huomata, hakevatko asiakkaat kaupasta tuotteita, joita ei kaupassa edes ole tarjolla. Näin voidaan selvittää, olisiko jollekin tietylle tuotteelle kaupassa kysyntää. Myytyjä tuotteita seuraamalla huomaa myös nopeasti, onko jotain tuotetta edes kannattavaa myydä.

Magento tarjoaa myös erittäin laajat ominaisuudet kaupan kustomoimiseen sekä muuhun hallintaan. Kaikkiin Magenton ominaisuuksiin ei ollut edes mahdollista tämän projektin aikana tutustua, mutta kuitenkin kaikki lelukaupan kannalta oleelliset työkalut ovat minulle tässä vaiheessa tuttuja. Kuitenkin, koska kauppa toteutettiin shop-in-shop tyyliin, ei jokaiselle työkalulle kauppaa rakentaessa ollut käyttöä. Tällaisia työkaluja ovat muun muassa erilaiset asiakkaiden hallinta sekä asiakaspalvelu työkalut, kampanjoita varten olevat työkalut, uutiskirjeet, blogi työkalut tai erilaisia raportteja varten olevia työkaluja.

Projektissa käytettyjä työkaluja olivat esimerkiksi tuotteiden hallintaa koskevat työkalut, kategorioiden sekä sivujen tai navigoinnin hallintaa koskevat työkalut. Tuotteita on helppo hallita Magenton sisällä. Tuotteet voidaan hallintapaneelissa järjestää erittäin moneen erilaiseen järjestykseen tai tuoteryhmiä tai yksittäisiä tuotteita voidaan hakea monella eri tavalla. Tuotteille voidaan myös antaa erilaisia tuntomerkkejä, joilla niitä voidaan tunnistaa ja jakaa tarkemmin. Yksittäisten tuotteiden hallinta on myös todella selkeää. Magento antaa muokata tuotteita todella monipuolisesti. Tuotteen nimen, näkyvyyden, URL-osoitteen, tuotekuvauksen tai tuotekuvien muokkaus mahdollisuudet ovat hyviä esimerkkejä. Verkkosivulla näkyviä tekstejä muokataan HTML muodossa, mutta käytettävissä on myös WYSIWYG-editori. WYSIWYG tulee sanoista what you see is what you get. Tämä tarkoittaa sitä, että editori antaa muokata tekstiä HTML-tunnisteilla, ilman että muokkaajan tarvitsee itse osata yhtäkään

HTML-tunnistetta. Kun tuotteita muokataan Magentossa, siirtyvät tiedot suoraan auki olevaan verkkokauppaan.

Kategorioille on Magentossa myös todella laajat työkalut. Niiden muokkaaminen on yhtä kätevää kuin minkä tahansa tekeminen Magentossa. Kategorioiden otsikoita, nimiä, URL-osoitteita tai mitä tahansa niihin liittyvää voidaan muokata. Täällä voidaan myös valita mitä tuotteita mitkäkin kategoriat sisältävät. Magento tarjoaa myös todella hyvät työkalut verkkokauppojen hakukoneoptimoinnille. Hakukoneissa näkyviä tekstejä tai avainsanoja voidaan muokata muutamalla hiiren klikkauksella. Tämä helpottaa todella paljon itse sivun kehittäjän työtä hakukoneoptimoinnin osalta.

### <span id="page-9-0"></span>4 Shop-in-shop

Shop-in-shop on termi, jota käytetään kaupasta kaupan sisällä. Shop-in-shop tyylisiä liikkeitä on niin internetissä kuin internetin ulkopuolellakin. Jokainen meistä on varmaan käynyt huoltoasemalla, joka tarjoaa myös jonkun pikaruokaravintolan palveluja. Shop-in-shopin perusteena on antaa asiakkaalle mahdollisimman laaja ja hyödyllinen palvelu yhden liikkeen sisällä.

Shop-in-shopin perustamiselle on paljon hyviä perusteluja. Lisättävälle palvelulle ei tarvitse etsiä täysin uusia toimitiloja tai verkkokaupan tapauksessa, ei tarvitse rakentaa verkkokauppaa täysin nollista. Kun päästään aloittamaan jo tietyistä raameista, on kaikki hieman selkeämpää ja säästytään monelta päätä vaivaavalta ongelmalta. Verkkokauppaa perustettaessa tarvitaan paljon aikaa, koodausta, uusi verkkotunnus ja markkinointia.

Toki shop-in-shop vaatii myös kompromisseja. Kaupalle ei saada esimerkiksi täysin omaa ilmettä tai kauppias joutuu keskittymään useamman kaupan ylläpitoon. Tämä vaatii totuttelua jokaiselta osapuolelta.

### <span id="page-9-1"></span>5 Verkkokaupan suunnittelu

Verkkosivua suunniteltaessa on pohdittava, mitä sivulta tahdotaan ja mikä on sen idea. Lähtökohtaisesti tämän idean tulee olla selvä heti etusivulta alkaen. Jos ja kun sivulle tulee käyttäjä, haluaa hän välittömästi tietää, onko hän oikeassa paikassa sekä mistä ja miten hän löytää etsimänsä. Jos verkkosivun käyttäjä joutuu kysymään itseltään, onko hän nyt tullut oikeaan paikkaan, onko verkkosivu oikeasti onnistunut tehtävässään?

Krug on luetellut hyviä esimerkkejä siitä mitä asiakas saattaa miettiä sivulle saapuessaan. Näitä ovat kysymykset kuten "mistä aloitan, voiko tuosta klikata, miksi tämä on tässä ja miksi he käyttävät tuollaista nimeä" (2006, 13). Mitä jos käyttäjän ei tarvitsisikaan kysyä itseltään näitä kysymyksiä? Kaikki nämä hidastavat verkkosivun käyttämistä, joten kun tästä tehdään jouheampaa, auttaa se myös asiakasta.

Koko sivuston yhtenäisyys on myös tärkeässä osassa sivua suunniteltaessa. Samaa mieltä asiasta on myös Parker (2012, 50), joka mainitsee esimerkkinä navigoinnin. Jos navigointi toimii verkkosivustolla joka paikassa samalla tavalla, on sitä sivustolla vierailevan näkökulmasta johdonmukaista käyttää. Tämä helpottaa huomattavasti käyttökokemusta, jolloin vierailija saadaan todennäköisemmin jäämään omalle verkkosivustolle.

### <span id="page-10-0"></span>5.1 Hakukoneoptimointi

Asiakkaalla ei välttämättä ole ylimääräistä aikaa tutkia huonosti suunnitellulta sivulta etsimäänsä. Nykypäivänä verkkosivua ei suunnitellakaan enää pelkästään kuluttajia varten. Kaukana ovat ne ajat, jolloin uutta tuotetta etsiessä lähdettiin kylälle vanhaan tuttuun kivijalkakauppaan. Nykyään hakukonepalvelut tarjoavat muutamassa kymmenessä sekunnissa suosituimmat vaihtoehdot ja ne löytävät varmasti sen mitä asiakas etsii.

SEO eli search engine optimization onkin verkkokaupan yksi parhaista ystävistä. SEO on tapa toteuttaa sivusto niin, että hakukonenäkyvyys on mahdollisimman suuri. Hakukoneet tutkivat sivuasi ja sen sopivuutta tietyille hakusanoille. Mitä sopivammaksi hakukone tulkitsee sivuston tietylle hakusanalle, sen korkeammalla tämä sivusto näkyy hakutuloksissa. Toki, hakukoneet tutkivat myös sivuston suosiota ja tulkitsevat sitä omalla tavallaan. Jokainen verkkokauppias pystyy SEO:n avulla nousemaan merkittäväksi tekijäksi. Kun halutaan sivustolle kävijöitä, on hakukoneoptimointi jo osittain tärkeämpää kuin perinteinen markkinointi.

Korkealla sijalla oleminen hakukoneen tuloksissa tuo asiakkaita monestakin syystä. Tietysti suurin merkitys korkealla sijalla hakukoneissa on se, että hakijat näkevät nämä tulokset ensimmäisenä. Mutta mitä muuta hyötyä korkeasta sijasta on? Sivun alapäässä olevat hakutulokset ovat kuitenkin vain yhden hiiren rullan pyöräytyksen takana. Tämä on sen takia että, nopeus ei vastoin yleistä käsitystä, olekaan kaikki kaikessa. Hakukoneisiin uskotaan nykyään niin vahvasti, että ensimmäiset tulokset saavat hakijan silmissä suurimman luottamuksen. (Fishkin 2015.) Milloin olet itse viimeksi selannut tekemässäsi haussa alas asti ja miettinyt, että tämä tulos on mielestäni luotettavampi kuin ensimmäinen hakutulos? Et ainakaan siinä tapauksessa, kun et ole kuullut kummastakaan hakutuloksesta ennestään. Itse en henkilökohtaisesti ainakaan koskaan.

Helpoin tapa nousta hakukonepalveluissa halutuilla sijoille on iskeä tiettyihin ja rajattuihin hakusanoihin. Käytetään nyt esimerkkinä Lelukauppaa. Näin lyhyessä ajassa jouluksi nouseminen hakutuloksella "lelut" tai "lelut netistä", on täysin mahdoton tapaus. Tähän ei olla juuri edes Lelukaupan tapauksessa pyritty. Mutta kun haetaan internetistä rajatummalla termillä, rajaa se kilpailuakin heti huomattavasti. Etsitään esimerkiksi Googlesta hakusanalla "nerf blasterit" ja yllättäen lelukauppa onkin jo sijalla 4.

Mikä on tämän salaisuutena? Kun halutaan hakukonenäkyvyyttä, on otettava huomioon monta eri asiaa. Mietitään hetki taas lelukaupan kannalta. Lelukaupalla ei ole mitään hyötyä näkyä kaikissa hauissa ikinä. On olennaista keskittyä kaupan kannalta tärkeisiin asioihin ja niihin ihmisiin, jotka ovat oikeasti kiinnostuneita sivuston tarjoamista palveluista. Kuten Suojanen toteaa, kauppiaalle ei ole mitään iloa siitä, että kauppa saadaan täyteen asiakkaita, jotka eivät ole millään tapaa kiinnostuneita myydystä tuotteesta (Suojanen 2015). Tämä hukkaa kauppiaan ja kuluttajan aikaa, eikä kukaan hyödy loppujen lopuksi mitään.

Kuinka hakukoneissa sitten näytään? Hakukonepalvelut eivät ole manuaalisia. Siellä ei ole työntekijää vastassa, joka tarjoaa sinulle henkilökohtaisen ja ihmisen räätälöimän vastauksen kaikkeen. Hakukoneet ovat nimensä mukaisesti koneita. Automatisoidut botit käyvät läpi internetin syövereitä ja tutkivat nettisivuja. Tämä onkin lievä hakukoneiden ongelma. Ne eivät näe tai ajattele kuten aidot ihmiset. Kuva lasten sinisestä sähköautosta tuotesivulla, ei koneelle ole kuin tiedostonimi tai se, miten verkkosivuston tekijä kuvailee vaihtoehtoisessa tekstissä kuvaa. Sama koskee videoita, äänitiedostoja tai muita vastaavia tapoja kuvata asioita. Tämän takia on olennaista, että sivulla näkyvä sisältö kuten kuvat, nimetään niin, että hakukoneetkin tietävät mitä sivu sisältää. (Enge, Fishkin, Spencer, Stricchiola 34-41; Fishkin 2015.)

Vaikka hakukoneet ovatkin hakujen ammattilaisia, eivät ne itse osaa käyttää sivustojen hakutoimintoja. Tämän takia sivustolla on tärkeää päästä jokaiseen paikkaan myös ilman hakutoimintoa. Jos joku sivu verkkosivulla jää ilman suoraa tietä pelkällä navigoinnilla, ei hakukoneella ole mahdollisuuksia löytää tätä sivua. Tästä seuraa tietenkin se, ettei ihmisetkään löydä tätä sivua hakukoneiden kautta. (Enge, Fishkin, Spencer, Stricchiola 40; Fishkin 2015.)

Avainsanat ovat avainasemassa hakunäkyvyydessä. Niin kuin aiemmin käytetty esimerkki lelukaupasta "nerf blaster" haun osalta. Verkkosivulla kannattaa siis iskeä tällaisiin avainsanoihin, jotka koskevat verkkosivun sisältöä. Avainsanojen tarpeeton toisto ei kuitenkaan ole sivustolle hyödyksi, vaan niitä tulisi käyttää vain niille relevanteissa paikoissa. Jos avainsanoja käytetään esimerkiksi sivuston URL-osoitteessa ja otsikoissa, tulee myös sivuston sisällön vastata näitä avainsanoja. (Enge, Fishkin, Spencer, Stricchiola 211-212.)

Loppujen lopuksi useimmilla hakukonepalveluilla haetaan voittoa, joten mitä relevantimpaa tietoa ne tarjoavat käyttäjilleen, sen paremmin nämä hakukonepalvelut menestyvät. Kun hakukonepalvelu menestyy hyvin, on verkkosivujen kannalta tärkeää näkyä näissä hakukoneissa.

### <span id="page-12-0"></span>5.2 Asiakaspolku

Asiakaspolku on se polku, jonka asiakas kulkee verkkokaupan asiakkaana. On oletettavaa, että asiakas haluaa päästä haluamaansa määränpäähän mahdollisimman vaivattomasti. Verkkokaupan kehittäjän työ on kulkea asiakkaan vierellä ja helpottaa asiakkaan matkaa. Asiakaspolku on tapa palvella asiakasta verkkokaupassa.

Kun asiakas hakee hakukoneesta jotain haluamaansa tuotetta, on verkkokaupan tavoitteena näkyä asiakkaalle tässä vaiheessa. Tästä alkaa asiakkaan matka kaupassa. Kaupan sisällä asiakas siirtyy haluamaansa kategoriaan. Asiakas tutkii erilaisia vaihtoehtoja, jonka jälkeen hän lisää haluamansa tuotteen ostoskoriin. Kun asiakas on valmiina maksamaan tilauksensa, ohjataan hänet kassalle. Kassa on syytä toteuttaa selkeinä askelina. Kun asiakas on lopulta tilannut tuotteensa, lähetetään hänelle vielä tilausvahvistus sähköpostiin.

Asiakaspolun tavoitteena on ohjata asiakasta eteenpäin. Asiakasta ei saisi päästää eksymään, koska tämä aiheuttaa tietysti negatiivista mielikuvaa kaupasta. Eksymistä ehkäistään polun selkeällä suunnittelulla. Asiakasta voidaan myös ohjata eteenpäin erilaisilla CTA painikkeilla. Tällaisia ovat muun muassa "lisää ostoskoriin" painikkeet.

Toimivan asiakaspolun suunnittelu ja toteutus luo kaupalle aina lisää konversiota. Jos asiakkaille jää kaupasta tilatessaan hyvä mielikuva toimivuudesta, on mahdollista, että he tilaavat kaupasta myös jatkossakin. He myös todennäköisesti kertovat hyvästä kokemuksesta eteenpäin. Jos asiakkaan ystävä ajautuu samanlaiseen tilanteeseen, voi asiakas mainita käyttämästään verkkokaupasta hänelle. Internetistä löytyy myös lukuisia keskustelupalstoja, joissa jaetaan kokemuksia verkkokaupoista.

Verkkokaupassa vierailee myös paljon ihmisiä, joilla ei ole edes tarkoituksena kyseisellä hetkellä tilata kaupasta mitään. Nämä ihmiset ovat kuitenkin potentiaalisia asiakkaita tulevaisuudessa. Jos he kokivat verkkokaupan toimivaksi, on mahdollista, että he jatkossa palaavat sivulle tilaajiksi. (Loppinen 2017.)

### <span id="page-12-1"></span>5.3 Responsiivisuus

Responsiivisuus on ollut jo pitkään hyvin oleellinen osa verkkosuunnittelua. Responsiivisuudella tarkoitetaan sitä, että verkkosivu mukautuu käytettävän laitteen näytön koon mukaan. Esimerkiksi lelukaupassa etusivun navigointi on hyvin leveä. Vaikka etusivu olisikin mahdollista näyttää älypuhelimessa täysin samalla tavalla, olisi sen käyttäminen erittäin epäkäytännöllistä.

Nykyään moni ei edes omista tietokonetta. Myöskään tietokone ei kulje samalla tavalla mukana kuin älypuhelin. Älypuhelimella selailulle on monia erilaisia skenaarioita. Ihminen voi olla mökillä ja hänen grillinsä voi hajota. Hän voi kuitenkin suoraan älypuhelimellaan katsoa uusia grillejä. Parhaassa tapauksessa hän voi tilata uuden grillin suoraan paikan päälle. Tai mahdollinen asiakas voi kävellä kauppaan katsomaan ja testaamaan uutta sohvaa. Hän voi paikan päällä verrata hintoja monen eri kaupan kanssa, joka vaikuttaa hänen ostopäätökseensä. Responsiivisuuden tarkoitus onkin se, että verkkosivujen käyttäminen olisi yhtä nautinnollista oli käytettävissä oleva laite mikä tahansa. Onhan kuitenkin jo suuri osa verkon käyttäjistä mobiilikäyttäjiä.

Tapoja toteuttaa responsiivisuutta on monia. Navigoinnin tulisi olla käytettävää, kaiken tulisi olla luettavissa ilman zoomaamista, nappien tulisi olla sellaisella etäisyydellä toisistaan, että jokainen nappi on painettavissa helposti ilman, että käyttäjä painaa vahingossa viereistä painiketta. Sivustolla voidaan myös näyttää täysin eri asioita eri näyttö ko'oilla. Grillikaupassa hyödynnetään tätäkin. Kun sivustoa selataan mobiililaitteella, vaihtuu yläpalkin bannerissa lukemaan, että maksu on mahdollista myös Mobile Pay:lla. Tämä tietenkin vaikuttaa suoraan myös lelukaupan banneriin, joten se on näkyvillä myös siellä.

Nykyään bootstrap on erittäin vaivaton tapa toteuttaa responsiivisuutta. Bootstrapin tarjoama "grid system" antaa verkkosivun kehittäjän jakaa sivu 12 eri osaan leveyssuunnassa. Tämän avulla verkkoselaimet ymmärtävät mitkä osat sivua voidaan leikata ja siirtää seuraavalle riville, kun näyttö pienenee ja tila yhdellä rivillä loppuu. Käytetään taas esimerkkinä verkkokauppaa. Jos halutaan, että vierekkäin yhdessä rivissä näkyisi neljä eri tuotetta, voitaisiin jakaa koko sivun leveys eli 12, neljään eri osaan. Tällöin yhden tuotteen leveydeksi tulisi 3. Nämä tuotteet näkyisivät leveällä näytöllä vierekkäin. Kun näyttöä skaalattaisiin pienemmäksi, olisivatkin nämä tuotteet nyt kahdella eri rivillä niin, että yhdellä rivillä olisi kaksi tuotetta.

Sivuston responsiivisuutta voidaan testata monella eri tavalla. Kun sivu on vasta kehitysvaiheessa, eikä sitä olla julkaistu mihinkään, on helppoa käyttää eri selaimien tarjoamia responsiivisia tiloja. Muun muassa Google Chrome tarjoaa tällaisen mahdollisuuden. Chrome antaa asettaa koon, jossa sivustoa halutaan selata. Jos kokoa ei itse halua valita, antaa Chrome jo olemassa olevien puhelimien ja tablettien kokoja valmiiksi. Näin sivustoa voidaan testata eri laitteilla ilman, että kyseistä laitetta tarvitsee itse omistaa tai käyttää.

Testattu: 26.11.2018. 13.48

## Sivu on mobiiliystävällinen

Tämän sivun käyttö mobiililaitteella on helppoa.

<span id="page-13-0"></span>Kuva 1: Lelukaupan tulos mobiililaitesoveltuvuustestissä

Internetistä löytyy myös monia testejä, joilla voidaan testata verkkosivun toimintaa erilaisilla laitteilla. Tällaisia testejä tarjoavat muun muassa hakukoneet kuten Google ja Bing. Kuviossa X on Googlen mobiililaitesoveltuvuustestin tulos testattuani lelukaupan responsiivisuutta.

### <span id="page-14-0"></span>6 Lelukauppa

Lelukauppahan ideana ei ole uusi. Jollain tavalla massasta olisi kuitenkin erotuttava edukseen, jotta myyntiä tapahtuisi. Tässä hyvänä valttikorttina on Grillikaupan todella nopea toimitus. Toimitus on mahdollista, jopa yhdessä arkipäivässä, sekä toimitus on ilmainen yli 80€ tilauksiin. Tätä on lelukaupassa korostettu monessa paikassa, koska on huomattu, että asiakas pystyy blokkaamaan itseltään tiedon, jota hänelle yritetään tarjota.

Pohjana oleva Grillikauppa tarjoaa lelukaupalle todella paljon hyötyä. Kauppa ei navigointien CSS ja HTML-koodien lisäksi tarvinnut koodausta. Kaikki ominaisuudet olivat jo koodattuna Grillikauppaan. Hyödynnettyjä ominaisuuksia on koko kauppa täynnä. Esimerkiksi kategoria sivulla tuotteet ovat suoraan kauniisti esillä ja rivit ovat responsiivisia. Ostoskori ja kassa olivat myös tietenkin valmiiksi jo olemassa, joka nopeutti todella paljon lelukaupan valmistumista.

Lelukaupalla on myös oma URL-osoite. Kauppa löytyy osoitteesta www.lelutnetissä.fi, mutta se uudelleenohjataan takaisin Grillikaupan oman verkkotunnuksen alle. Tämä selkeyttää osoitetta mahdolliselle asiakkaalle.

### <span id="page-14-1"></span>6.1 Asiakaskunta

Verkkokauppaa suunniteltaessa on tärkeää tunnistaa millaiset ihmiset käyvät kaupassa sekä mitä he kaupasta voivat etsiä. Kun mietitään tilanteita, joissa asiakas saapuu kauppaan, saadaan aikaan kysymyksiä, joita asiakkaat saattavat kysyä itseltään kauppaa selatessaan. Lelukaupan kannalta tällaisia kysymyksiä ovat muun muassa "lapseni on X-vuotias, millaiset lelut hänelle sopisivat", "lapseni mainitsi tykkäävänsä merkistä X, onkohan täällä kyseisen merkin leluja" tai "lapseni tykkää leikkiä pikkuautoilla, onkohan tässä kaupassa pikkuautoja".

Kun ollaan tiedostettu se, millaisia asiakkaita kauppaan saattaisi tulla, on kaupan ideointi huomattavasti vaivattomampaa. Kaupan kategorisointi toteutettiinkin näiden kysymyksien avulla.

### <span id="page-14-2"></span>6.2 Etusivu

Kuten jo aikaisemmin työssä on mainittu, sivuston yhtenäisyys on tärkeässä osassa asiakkaan ohjaamisessa sivustolla. Koska kauppa toteutetaan shop-in-shop hengessä, on tärkeää toteuttaa kaupan perustoiminta samalla tavalla alkuperäisen kaupan kanssa. Tämän takia lelukaupan etusivu muistuttaa hyvin pitkälle Grillikaupan etusivua. Tämä palvelee myös jo olemassa olevaa Grillikaupan asiakaskuntaa, kun he saapuvat lelukaupan puolelle.

Lelukaupan taustalla olevan Grillikaupan etusivu on toteutettu niin, että ylänavigoinnin alapuolella ovat Grillikaupan kategoriat Bootstrapin tarjoamilla card-luokilla. Card-luokka tarjoaa valmiina elementtinä kätevän laatikon, johon on helppo liittää kuvia, tekstejä, painikkeita ja linkkejä (W3 2018). Nämä elementit ovat myös responsiivisia, jolloin painikkeet saadaan toimimaan hyvin myös mobiilissa tai tableteissa.

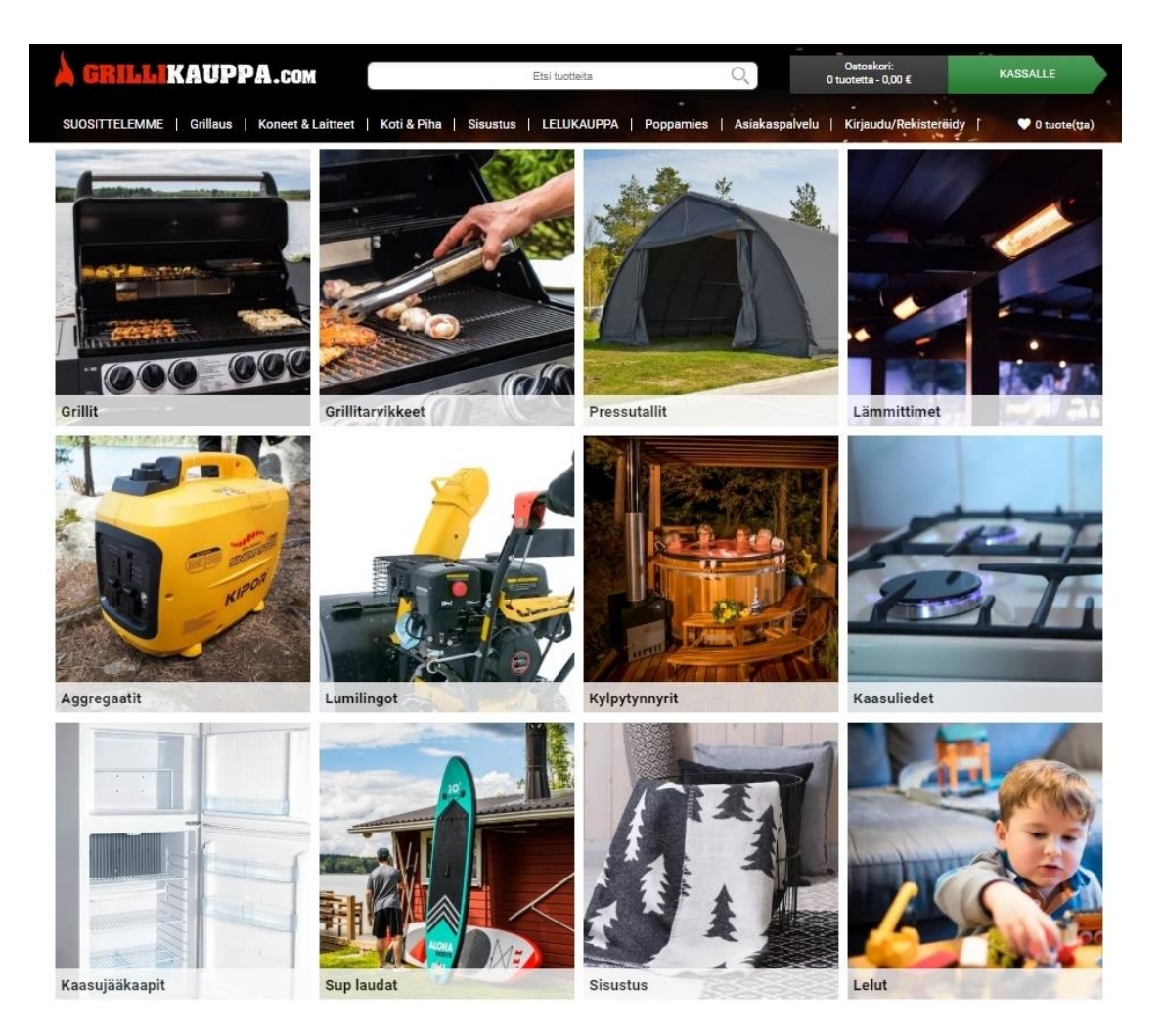

### <span id="page-15-0"></span>Kuva 2: Grillikaupan etusivu

Grillikaupan tapauksessa card-elementtiin on luotu myös CSS:llä hover-toiminto. CSS:ssä käytetty hover-toiminnolla voidaan muokata elementtiä aina kun hiiri tuodaan kyseisen elementin päälle. Tämä antaa käyttäjän toiminnalle visuaalista palautetta, eikä sivuston käyttäjän tarvitse jäädä enää miettimään, onko kyseessä sittenkään linkki.

Tätä samaa tapaa aioimme jatkaa myös lelukaupassa. Lelukaupan etusivulta on tarkoitus päästä yhdellä klikkauksella sellaiseen kategoriaan, josta asiakas saattaisi olla kiinnostunut. Ensimmäisessä suunnitelmassa tarkoitus oli antaa helppo tie suosituimpiin leluihin, eri lelukategorioihin lelujen käyttötarkoituksen mukaan, eri lelukategorioihin lelujen ikäsuosituksen mukaan, suosituimpiin lelumerkkeihin sekä kaikkiin lelumerkkeihin.

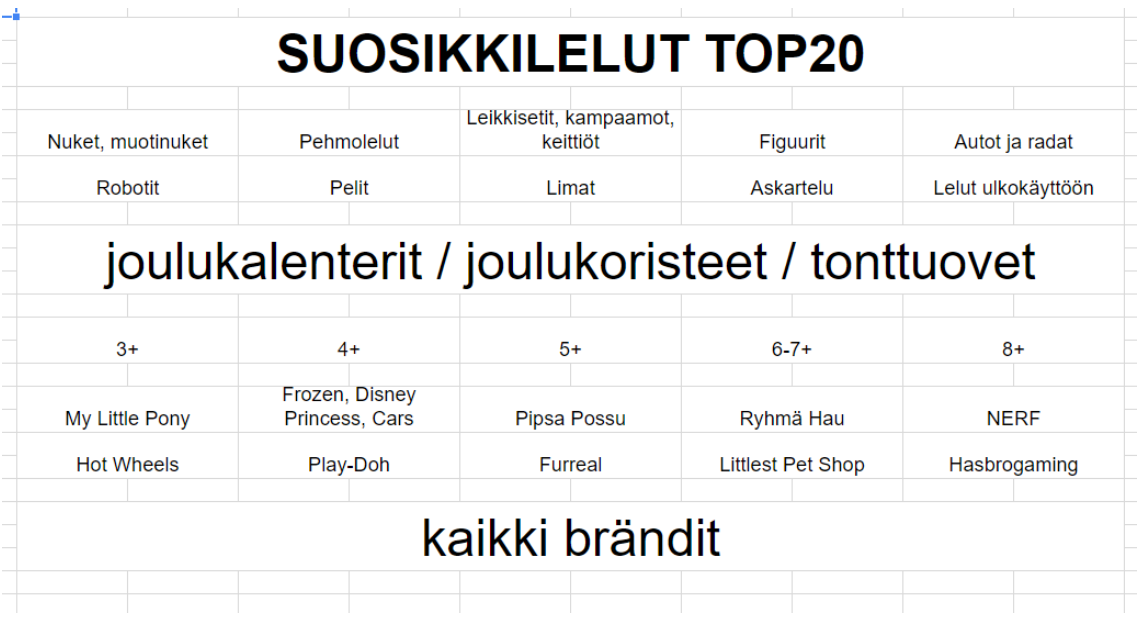

<span id="page-16-0"></span>Kuva 3: Lelukaupan etusivun suunnitelma

Tästä suunnitelmasta edettiin kuitenkin käytettävyyttä ja selkeyttä iteroimalla paljon yksinkertaisempaan etusivun ulkoasuun. Lopullinen etusivu tarjoaa pääkategorioina suosituimmat lelut, lelut ikäsuosituksen mukaan, sekä lelut merkkien mukaan. Pääkategorioiden alla on Grillikaupan etusivuun tapaan toteutettu kategorisointi Bootstrapin card-elementeillä. Nämä pienemmät kategoriat linkittävät kategorioihin, joissa lelut on jaettu lelujen leikkitarkoitusten mukaan. Näin ollen asiakas löytää helposti lelut sen mukaan, mistä tietää lapsensa, tuttunsa tai vaikka itsensä tykkäävän.

Etusivun värimaailma toteutettiin veikeillä väreillä. Kaupassa kuin kaupassa halutaan antaa asiakkaalla oikeanlainen mielikuva ulkonäöstä lähtien. Lelukaupan tapauksessa pyrittiin leikkisään mielikuvaan. Liian virallisen näköinen ulkoasu koettiin tässä yhteydessä tylsäksi ja luotaan poistyöntäväksi.

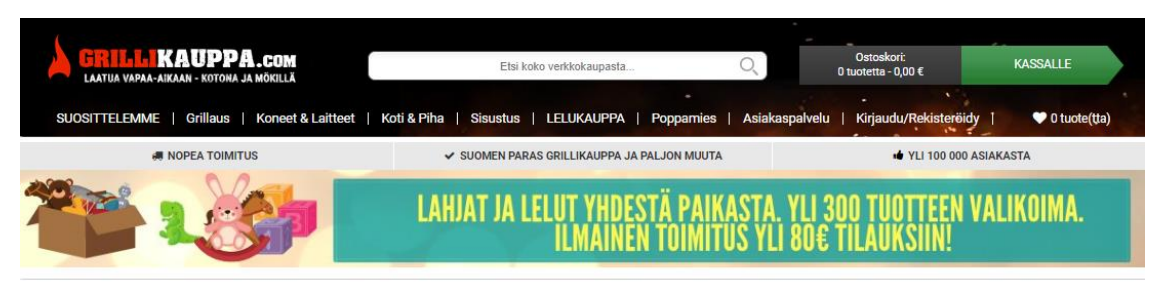

Etusivu -→ LELUT -→ LELUT NETISSÄ

LELUT NETISSÄ by Grillikauppa | Nopea toimitus omasta varastosta jopa huomiseksi | yli 80 euron tilaukseen ilmainen toimitus!

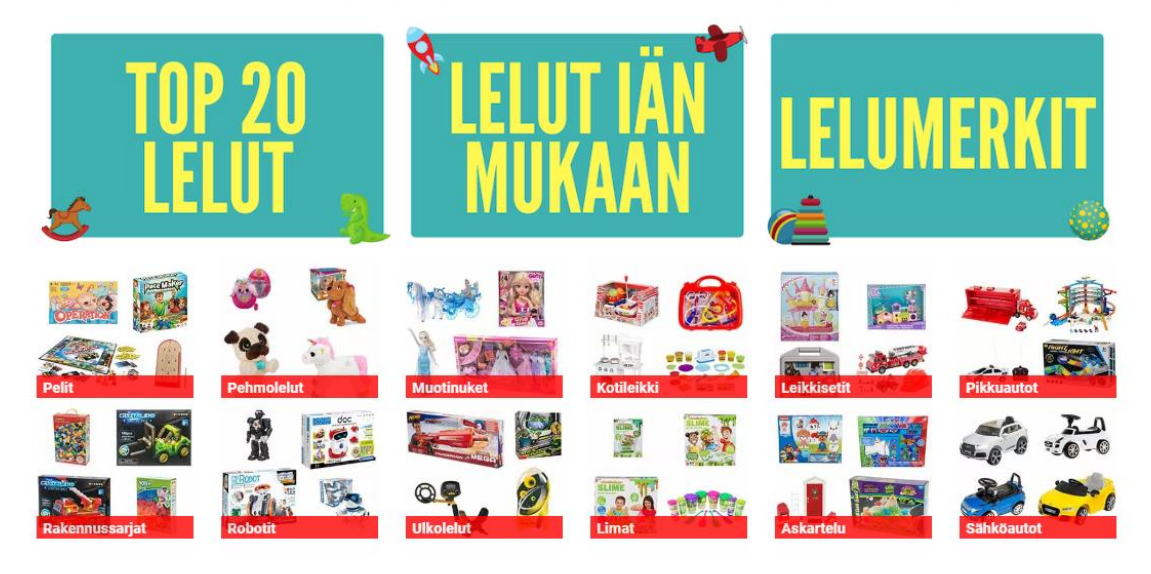

### <span id="page-17-1"></span>Kuva 4: Lelukaupan etusivu

### <span id="page-17-0"></span>6.3 Navigointi

Verkkokaupassa navigoinnin toimivuus on yksi tärkeimpiä kehityskohteita. Navigoinnin tulisi toimia niin, että verkkokaupan käyttäjä pääsee muutamalla haluamaansa paikkaan. Navigointia ei voi kuitenkaan toteuttaa niin, että esimerkiksi tuotteita lätkitään sivustolle, aivan miten sattuu. Navigoinnin tulisi olla loogista ja luotettavaa. Myös navigoinnin toiminta haluttiin toteuttaa lähtökohtaisesti samalla tavalla kuin alkuperäisessä kaupassa.

Koko kaupan navigointi voidaan jakaa muutamaan eri osaan. Tietysti etusivun kategorianavigointiin, yläpalkin navigointipalkin mega menuun ja kategoriasivujen ylä- ja sivunavigointiin. Jokaisella näistä on oma tarkoituksensa kokonaisuudessa.

Yläpalkkia navigoinnissa ei lelukaupan osalta juuri voitu käyttää. Yläpalkki on hyvin pitkälti varattu Grillikaupan omille kategorioille, joten tämä tuotti hieman päänvaivaa lelukaupan osalta. Yläpalkkia jouduttiin karsimaan, että Lelukaupalle saatiin edes yksi nappi aikaiseksi.

Yläpalkista avautuvasta mega menusta löytyvät kaksi pääkategoriaa, lelumerkeittäin sekä ikäsuosituksiin jaetut lelut. Näiden jälkeen esillä on erilaisiin leikkeihin jaettuja leluja. Mega menun alapuolella on vielä suuri nappi, josta aukeaa koko lelukaupan valikoima. Nappi on

suurella kontrastilla taustaan nähden. Kontrasti auttaa nappia erottumaan mega menun pohjalta, johon se muuten häviäisi. Tärkeää mega menun kannalta suunniteltaessa oli se, että isoimmat kategoriat ovat lähellä hiirtä mega menua avatessa. Yleisesti lelukaupan mega menu on linjassa muun sivuston ja mega menujen kanssa.

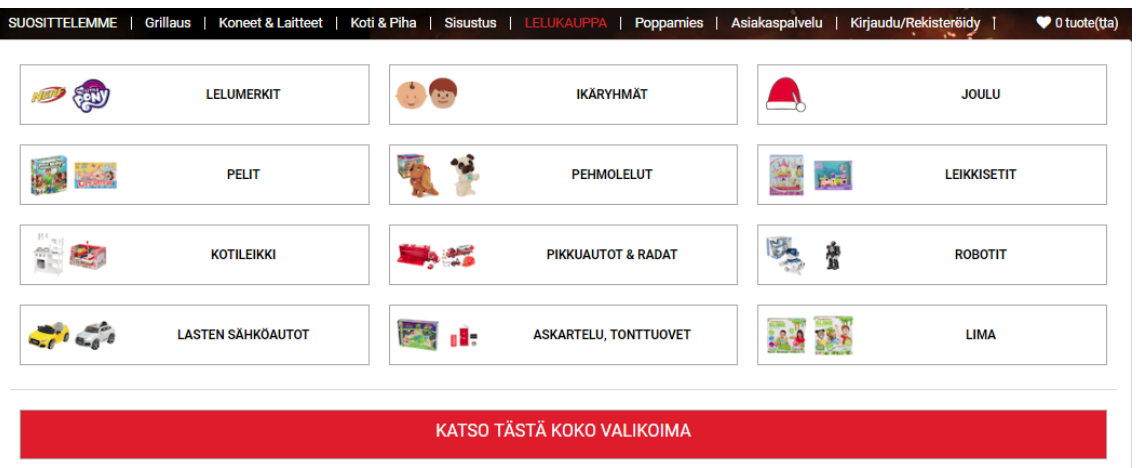

ILMAINEN TOIMITUS YLI 80€ TILAUKSEEN! TOIMITUKSET NOPEASTI OMASTA VARASTOSTA, JOPA ARKIPÄIVÄSSÄ!

### <span id="page-18-1"></span>Kuva 5: Mega Menu

Kategoriasivuilla on omat navigointinsa ja ne voidaan jakaa ylä- ja sivunavigointiin. Esimerkiksi kategoriassa "lelumerkit" nämä sisältävät erilaisia lelumerkkejä. Samalla tavalla navigoinnit toimivat myös muissa kategorioissa. Erona näiden kahden välillä on se, että ylänavigoinnista pystyy siirtymään eri kategorioihin ja sivunavigoinnista löytyvät vain kategorian sisäiset linkit. Sivunavigointi ei myöskään ole käytössä kaupan mobiiliversiossa.

### <span id="page-18-0"></span>6.4 Kategoriasivu

Kategoriasivut ovat sivuja, joilla näkyvät kaikki tuotteet tietyn kategorian sisällä. Näitä on lelukaupassa todella suuri määrä. Jokaiselle pääkategorialle, merkille, ikäryhmälle ja leluille eri leikkien mukaan on omat kategoriasivunsa.

Kategoriasivuilla näkyy tietokoneella 4 tuotetta vierekkäin. Nämä sivut ovat toki myös responsiivisia ja tuotteiden määrä rivillä vähenee laitteen näytön koon mukaan. Vähimmillään näytöllä näkyy kaksi tuotetta rinnakkain. Tämä ominaisuus on jo valmiiksi koodattuna kauppaan, joten siitä ei lelukaupan osalta tarvinnut huolehtia.

Kategoriasivuilla on myös mahdollista pitää tuotekuvien päällä erilaisia tarroja. Näitä voidaan käyttää moneen eri tarkoitukseen. Käytän nyt esimerkkinä kuvio 5:sta. Tähän tuotteeseen on lisätty kaksi tarraa. Vasen alakulma on lelukaupan laajuisesti varattu lelun valmistajan omalle logolle. Oikeassa yläkulmassa käytetään erilaisista tarjouksista mainitsevia tarroja. Kuvion 5 tapauksessa on käytetty Black Friday tarjouksista kertovaa tarraa. Vasemmassa yläkulmassa

on joidenkin tuotteiden kohdalla käytetty tarraa, jossa mainitaan joku mielenkiintoinen yksityiskohta kyseisestä tuotteesta. Esimerkiksi lelu autoissa voidaan tässä kertoa auton koon suhde oikeaan autoon.

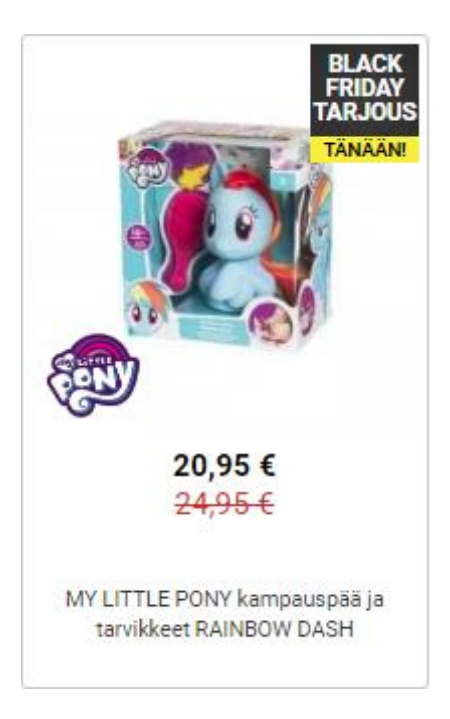

Kuva 6: Tuote kategoriasivulla

<span id="page-19-1"></span>Kategoriasivuilla on myös jo navigointi kohdassa mainittu sivupalkki. Sivupalkkia käytetään kuitenkin myös muuhun kuin pelkkään navigointiin. Sivupalkki on yleinen paikka verkkosivulla tarjota infoa, jota asiakas saattaa kaivata. Näin sitä on käytetty myös lelukaupan tapauksessa. Sieltä löytyy asiakaspalvelun numero, jos asiakkaalle tulee mitään kysyttävää kaupan sisällöstä. Sivupalkissa on myös informaatiota kaikista verkkokaupassa käyvistä maksutavoista, sekä tietoa postimaksuista sekä toimitusajoista.

### <span id="page-19-0"></span>6.5 Tuotesivu

Kun asiakas on päässyt tuotesivulle asti, ollaan asiakaspolulla jo hyvin pitkällä. Yrityksen näkökulmasta kuitenkin se tärkein kohta vielä uupuu. Asiakas siis tulisi saada ostamaan tuote. On siis tullut aika esitellä tuote, jota asiakas on tullut katsomaan. Tuotteita voidaan esitellä esimerkiksi kuvilla, teksteillä tai videoilla.

Verkkokaupassa tuotekuvat ovat ehkä oleellisimmassa osassa tuotteen esittelyssä. Asiakas ei saa tuotetta käteen, joten näin ollen hän ei voi tutkia sitä tarkemmin. Tuotekuvilla pyritään antamaan mahdollisimman tarkka ymmärrys asiakkaalle siitä, minkä näköisen tuotteen hän on ostamassa. Kuvia on hyvä ottaa monesta eri kuvakulmasta. Käytännössä kuvia ei voi olla liikaa. Haluttaessa tuotteista voidaan tehdä myös esittelyvideoita, joista tuotteiden ulkonäkö,

koko ja muut piirteet käyvät vielä huomattavasti paremmin ilmi. Tuotevideoita on pyritty lelukaupassa käyttämään esimerkiksi peleissä.

Tuotekuvauksissa tuotteista pyritään kertomaan kaikki oleellinen tieto, jota asiakas saattaisi tarvita ostopäätöstä tehdessään. Näillä tiedoilla pyritään tukemaan sitä mielikuvaa, jonka asiakas saa tuotekuvia katsomalla. Tuotekuvaukset ovat tärkeitä myös siksi, että normaalia kivijalkakaupassa tapahtuvaa ihmiskontaktia ei verkkokaupassa ole. Toki asiakas voi halutessaan olla yhteydessä asiakaspalveluun, mutta näin ei verkkokaupassa saa olettaa.

Tuotesivuilla on myös koko tuotekuvauksen lisäksi tarjolla lyhyt esittely tuotteesta. Tämä siksi, että siitä on kätevä asiakkaan nopeasti silmäillä tuotteen päätiedot, ilman että hänen tarvitsee lukea koko tuotekuvausta. Lelukaupassa tätä on käytetty muun muassa ilmoittamaan tuotteen suositusikää tai onko tuote esimerkiksi paristokäyttöinen tai sisältyvätkö paristot tuotteen pakettiin.

Tuotesivuilla sivupalkista löytyy myös ristimyyntiä varten sijoitettuja tuotteita. Asiakkaiden on myös mahdollista kirjoittaa ostamistaan tuotteista tuotearvosteluja. Myös samoja tarroja kuin kategoriasivulla on käytetty tuotekuvien päällä. Myös tarroissa on otettu mobiilikäyttäjät huomioon. Sivupalkista löytyy ilmoitus, jossa mainitaan ilmaisesta toimituksesta yli 80€ tilauksiin. Tätä sivupalkkia ei kuitenkaan mobiilikäyttäjillä näy. Tuotekuvan päälle onkin sijoitettu pieni tarra, joka ilmoittaa tämän sivuston mobiilikäyttäjille. Ideana oli, että jos asiakas saapuu tuotesivulle älypuhelimella esimerkiksi Googlen kautta, saadaan asiakkaalle tieto ilmaisesta toimituksesta tietyn määrän ylittyessä. Tällä voidaan mahdollisesti parantaa kaupan myyntiä. Tarroja käytetään muuten tuotesivulla samalla tavalla kuin kategoriasivulla, eli kuvaan on lisätty tuotteen valmistajan logo, sekä mahdollisista tarjouksista voidaan ilmoittaa vielä tässä.

### <span id="page-20-0"></span>6.6 Hakukoneoptimointi

Kaupassa on myös tietenkin toteutettu hakukoneoptimointia. Tässä on ohessa käytetty juuri niitä tekniikoita, sekä tietopohjaa kuin aiemmin raportissa avatussa hakukoneoptimointi vaiheessa.

Asia johon lelukaupassa on kiinnitetty paljon huomiota SEO:n kannalta ovat jokainen URLosoitteet koko kaupan laajuisesti. URL-osoitteet on pyritty tekemään selkeiksi ihmiselle, sekä Googlen boteille. Koko kauppa toimii Grillikaupan verkkotunnuksen alla, joten mainitsen esimerkeissäni vain, kuinka osoitteet jatkuvat tästä eteenpäin. Kategoria tasolla URL-osoitteet toimivat niin, että osoitteessa mainitaan selkeästi mitä kyseinen kategoria sisältää. Esimerkiksi "kaikki lelumerkit"-kategorian osoite on vain selkeästi "/kaikki-lelumerkit" tai merkin Nerf osoite on vain "/nerf". Tuotteiden URL-osoitteet ovat vain tuotteiden nimiä, joissa eri sanat on erotettu väliviivalla.

Osoitteissa olevia väliviivoja sanojen välissä käytetään muutamastakin syystä. Ensinnäkin ihmiskäyttäjälle osoite on paljon selkeämpi ja vaikuttaa ammattimaiselta. Toisekseen hakukone robotit ymmärtävät väliviivan avulla, että kyseessä on nyt eri sana kuin edellinen. Näin ne voivat yhdistää ne muihin avainsanoihin, joita ne löytävät kyseisen osoitteen alta ja näin ollen parantaa sivuston SEO:a.

Myös jokaisen tuotteen nimellä on selkeä tarkoitus. Tuotteet on pyritty nimeämään selkeästi niin, että nimestä saa selvää asiakkaan lisäksi myös hakukoneet. Ensin nimessä mainitaan tuotteen valmistaja. Sen jälkeen mainitaan tuotteen nimi, sekä mahdollisesti jotain oleellista lisä informaatiota tuotteesta. Nimen loppuun on vielä lisätty ikäsuositus, jolloin tuotetta ei tarvitse edes avata saadakseen tämän tiedon. "NERF MEGA -nuolipakkaus, 10 kpl, 8+" on tästä oiva esimerkki. Pakkaus sisältää Nerf:in valmistamia MEGA-aseisiin sopivia nuolia 10 kappaletta, eikä näitä nuolia suositella alle 8-vuotiaille.

### <span id="page-21-0"></span>7 Verkkokaupan toteutus

Tämän verkkokaupan matka lähti käyntiin siis syyskuussa 2018. Toteutin itse verkkokauppaa yhteistyössä Edututor Oy:n kanssa. Kaikki alkoi siitä, kun verkkokauppaa alettiin suunnittelemaan. Suunnitteluvaiheessa käytiin läpi kaupan ulkoasua, asiakaspolkua, kategorioita sekä tuotekuvausten tyylejä. Myös hakukoneoptimoinnin osalta etsittiin toimivia hakusanoja, sekä tutkittiin kuinka paljon ihmiset oikeasti käyttävät näitä sanoja hakukoneissa. Työharjoitteluni aikana toteutimme myös vastaavanlaisen projektin Edututor Oy:n kanssa, joten tästä oli suuri etu kauppaa suunniteltaessa.

Kun kuviot olivat suunnilleen selvänä, alettiin tuotteita lisäämään kauppaan. Tuotteiden ajaminen kaupan katalogiin oli todella nopeaa Magenton tarjoamilla työkaluilla. Kun tuotteet oli ajettu kauppaan, alkoi ehkä työläin vaihe koko projektista. Jokainen tuote oli käytävä erikseen läpi. Tässä vaiheessa tuotteisiin kirjoitettiin tuotetekstit, lyhyet infot sekä lisättiin tuotekuvat. Tuotteista tuli myös tarkastaa, että niille on asetettu oikeat hinnat sekä veroprosentit. Kauppaan ei saa päästä tuotteita väärällä veroprosentilla, eikä niitä mielellään tarjota asiakkaalle väärään hintaan. Tuotteiden URL-osoitteet myös tarkastettiin. Kaikki tämä toteutettiin hakukoneoptimointi vahvasti mielessä. Kun yhden tuotteen osalta kaikki oli kunnossa, saatiin se avattua kauppaan asiakkaiden tarjolle. Tämä oli pitkä prosessi mutta selvisimme siitä kunnialla.

Tässä vaiheessa tuotteet olivat kaupassa, mutta niitä ei ollut mahdollista löytää ilman, että asiakas osasi etsiä tuotteita kaupan hakukentän avulla. Tähänhän projektia ei missään nimessä voinut jättää, joten seuraavana oli siis edessä tuotteiden lisääminen erilaisiin kategorioihin. Tuotteiden lisääminen kategorioiden sisälle oli helppoa, koska kategoriajako oli toteutettu jo suunnitteluvaiheessa. Magento tarjoaa oivat työkalut kategorioihin. Kategorioita voidaan luoda toistensa sisälle, joka auttaa luomaan selkeän kategoriapuun. Esimerkiksi pääkategoria "lelu merkit" sisälle lisättiin useita alakategorioita, joista jokainen sisälsi yhden lelumerkin. Näihin alakategorioihin voidaan Magentossa valita tuotteet suoraan katalogista. Katalogi tarjoaa hakutoiminnon, josta voidaan hakea tietyllä hakusanalla tuotteita. Hakukenttään voidaan esimerkiksi kirjoittaa joku tietty lelumerkki, jonka avulla Magento löytää kyseisen merkin tuotteet ja lisää ne kategorian sisälle. Tämä tekee tuotteiden lisäämisestä kategorian sisälle todella vaivatonta. Tämän jälkeen tuotteet voidaan järjestää haluttuun järjestykseen, asettamalla tuotteille eri arvoja. Magento sitten esittää tuotteet kaupassa arvojen mukaan.

Kun kategoriat olivat olemassa, tarvittiin sivu, josta näihin kategorioihin pääsee käsiksi. Tämä sivu toimii myös koko lelukaupan etusivuna, johon asiakkaat saapuvat kirjoittaessaan kaupan osoitteen osoitekenttään. Etusivu toteutettiin kategorioiden tapaan Magenton sisällä. Se rakennettiin HTML ja CSS koodilla. Täällä voidaan myös asetta sivuille otsikoita ja tekstejä.

Viimeisenä osana projektia lisättiin lelukaupalle oma mega menu. Mega menulle on oma työkalunsa Magentossa, jossa se voidaan rakentaa. Työkalu tarjoaa mega menulle useita erilaisia säätö mahdollisuuksia. Mega menun sisältöä voidaan hallita samaan tapaan kuin erillisen sivunkin. Mega menussa olevien kohteiden järjestystä voidaan myös hallita suoraan työkalun avulla.

### <span id="page-22-0"></span>8 Yhteenveto

Projektin tavoitteena oli luoda toimiva shop-in-shop-verkkokauppa. Tähän tavoitteeseen päästiin hyvin aikataulussa. Shop-in-shop-verkkokaupan perustaminen oli ennestään tuttua niin yritykselle kuin itsellenikin, joka omalta osaltaan helpotti tekemistä. Suuria ongelmia ei projektin aikana ilmennyt.

Projekti eteni hyvin suoraviivaisesti alusta loppuun. Kauppa on ollut jo hetken aikaa avoinna asiakkaille ja liiketoiminta on lähtenyt hyvin käyntiin. Kaikki verkkokaupan kannalta oleellinen on asiakkaalle tarjolla. Asiakaspolku on myös suunniteltu hyvin loogiseksi. Työ ei loppujen lopuksi tarvinnut suuria määriä koodaamista, joka nopeutti projektin kulkua. Magenton aikaisemmasta osaamisesta oli myös suuresti hyötyä.

Projektin aikana tuli omalta osalta osaltani kuitenkin paljon kysyttävää yrityksen suuntaan. Opin paljon lisää verkkokehityksestä ja suunnittelusta. Opin myös kuinka oleellinen osa hakukoneoptimointi on uuden kaupan perustamisessa. Kaiken tämän ohella opin huomattavasti lisää verkkokauppojen ympärillä pyörivästä maailmasta. Kaikesta oppimastani on tulevaisuudessa itselleni todella paljon hyötyä, koska tarkoituksenani on jatkaa matkaani verkkokehityksen parissa.

Lähteet

Painetut

Enge, E., Fishkin, R., Spencer, S., Stricchiola, J.C. 2010. The art of SEO, mastering search engine optimization. Sebastopol: O'Reilly Media, Inc.

Krug, S. 2006. Älä pakota minua ajattelemaan. Jyväskylä: Gummerus Kirjapaino Oy.

Parker, S. 2012. The web designer's 101 most important decisions. Ohio: F+W Media, Inc.

Sähköiset

Fishkin, R. 2015. The beginners guide to SEO. Viitattu 14.11.2018 <https://moz.com/beginners-guide-to-seo>

Loppinen, V. 2017. Asiakaspolku on tarkoitettu johdettavaksi. Viitattu 28.11.2018 <https://rogerstudio.fi/asiakaspolku-tarkoitettu-johdettavaksi/>

Suojanen, J. 2015. Mitä hakukoneoptimointi (SEO) on? Viitattu 14.11.2018 <https://www.digimarkkinointi.fi/blogi/mita-hakukoneoptimointi-seo-on>

W3. 2018. Bootstrap 4 Cards. Viitattu 12.11.2018 [https://www.w3schools.com/bootstrap4/bootstrap\\_cards.asp](https://www.w3schools.com/bootstrap4/bootstrap_cards.asp)

W3. 2018. CSS Introduction. Viitattu 28.11.2018 https://www.w3schools.com/css/css\_intro.asp

W3. 2018. HTML Introduction. Viitattu 28.11.2018 https://www.w3schools.com/html/html\_intro.asp

### Kuviot

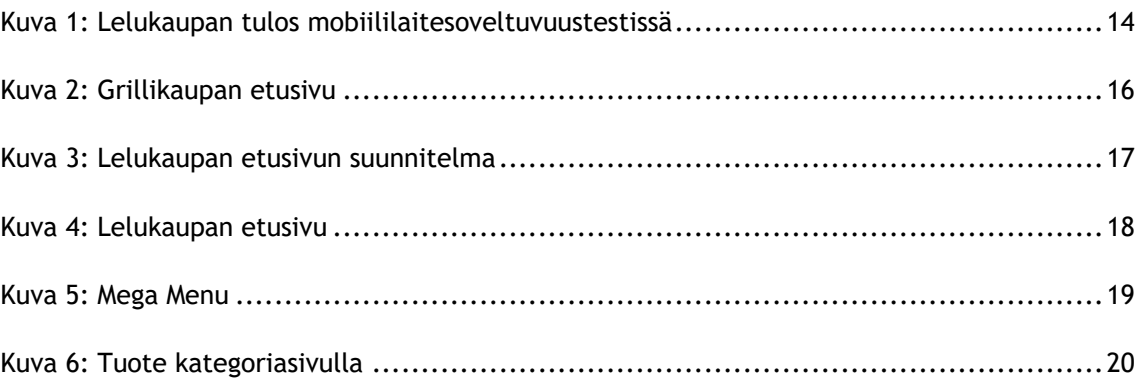